## **Calendar Integration**

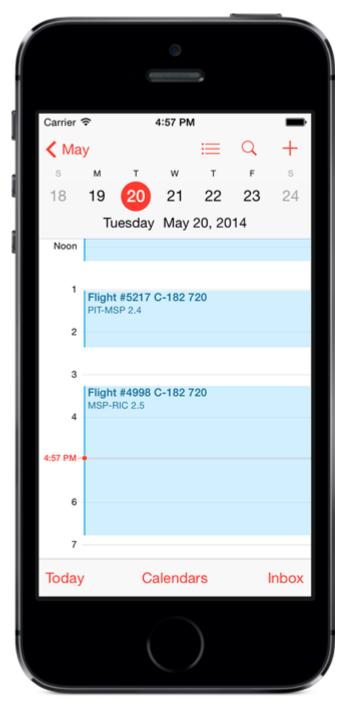

You can integrate your data with your device calendar. Refer to the Calendar Settings topic for information on configuration options. When adding new data to your device and if calendar features are enabled, the item will be added to your calendar. If your calendar settings have reminders enabled and the event is in the future a reminder will be set using the reminder interval from your calendar's settings. If the event is an all day event such as Certificates, Ratings, and History items which do not use a time element, a reminder will be set 24 hours prior to the event. For flight log entries, the OUT, Takeoff, Landing, and In times will be used for the event start and end times. If the flight log entry does not have these times then the event will be set for 0800 (8:00 AM) on the flight date.

When adding a new entry you can opt to have the calendar integration bypassed by checking the "Bypass Calendar" checkbox at the bottom of the data entry screen.

Anytime a data item is edited the calendar event will be removed and replaced with the edited value. When viewing data items in the main listing such as the Flights screen, you can delete a flight and if not synced it will also be removed from the calendar. Using any of the purge options to purge unsynced items will result in removing calendar entries for associated unsynced data items or pending flights.